■ この資料は授業とは関係ないので,参考程度に読んでください ■ 解説はしません

## POV-Ray

- **G** POV-Rayは他の3DCGソフトとは異なる異質な3DCGソフト
- **6 POV-Ray独自のプログラミング言語でCGモデルを作る**
- **6** リアルタイムCGではないため、ゲーム制作は出来ない
- デフォルトではobjファイルは出力できない(プラグインで出来る)
- 左手系
- ニュノ、<br>■ ここでは, 右手系として使う場合に便利なサンプルソースコードを紹介する
- サンプルソースコードの実行結果では, 赤・緑・青がそれぞれx軸・y軸・z軸を表す

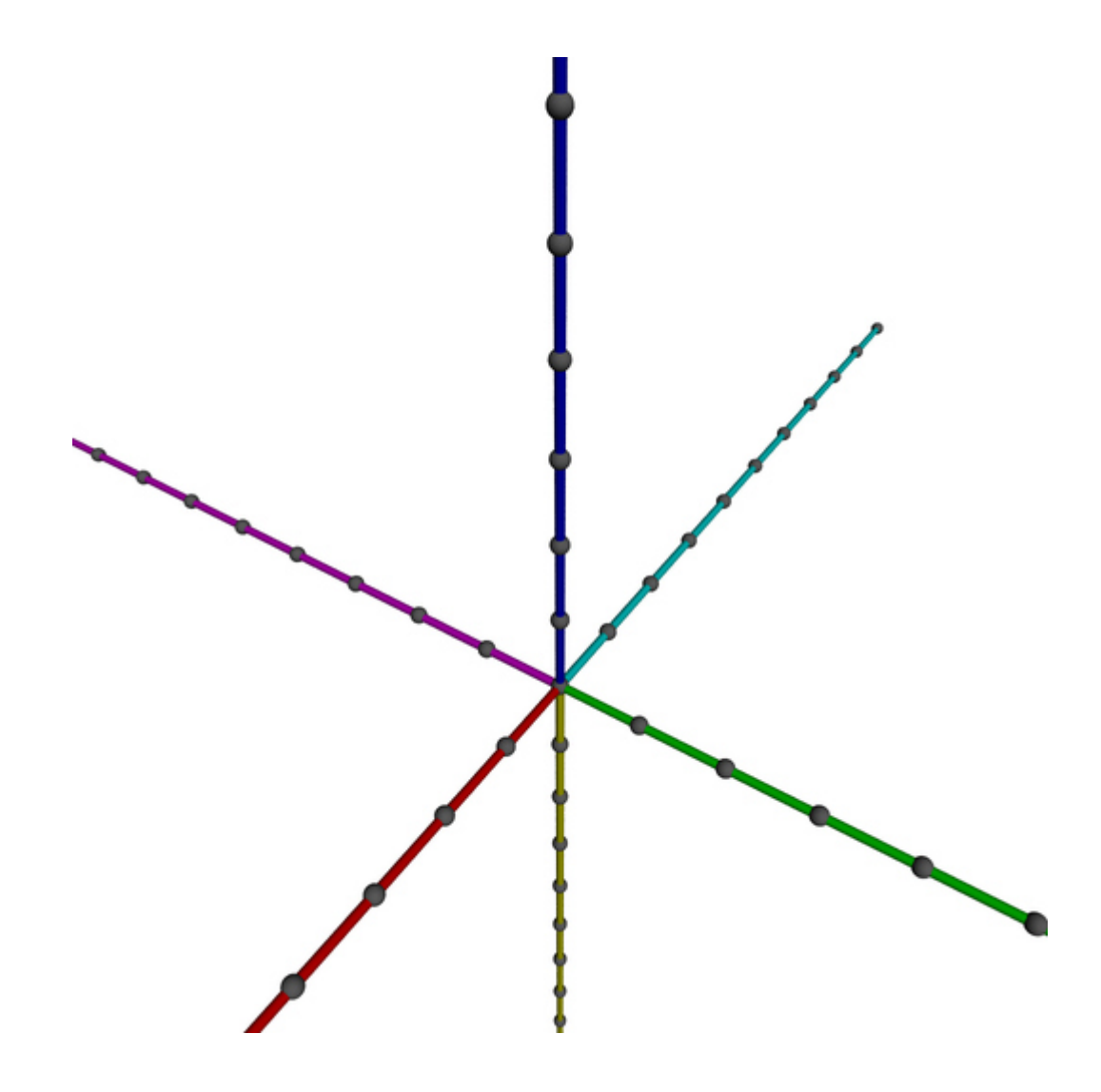

```
// coordinate
camera {
    location \langle 6, 4, 8 \rangleright \langle 0, 1, 0 \rangleup \langle 0, 0, -1 \ranglesky <0, 0, 1>
    look_at \langle 0, 0, 2 \rangle}
light_source {
    \langle 60, 80, 100 \ranglecolor rgb \langle 1, 1, 1 \rangleshadowless
}
background {
    color rgb \langle 1, 1, 1 \rangle}
// axis
object {
    cylinder { <0, 0, 0>, <10, 0, 0>, 0.05 }
    pigment { rgb <1, 0, 0> }
}
object {
    cylinder { <0, 0, 0>, <-10, 0, 0>, 0.05 }
    pigment {rgb <0, 1, 1> }
}
object {
    cylinder { <0, 0, 0>, <0, 10, 0>, 0.05 }
    pigment { rgb \leq 0, 1, 0 }
}
object {
    cylinder { <0, 0, 0>, <0, -10, 0>, 0.05 }
    pigment {rgb \leq 1, 0, 1}
}
object {
    cylinder { \langle 0, 0, 0 \rangle, \langle 0, 0, 10 \rangle, 0.05 }
    pigment {rgb < 0, 0, 1 > }
}
object {
    cylinder { <0, 0, 0>, <0, 0, -10>, 0.05 }
    pigment {rgb <1, 1, 0> }
}
// node
#declare nodePos = -10;
#while ( nodePos <= 10 )
    object {
         sphere \{ \langle 0, 0, 0 \rangle, 0.1 \}pigment { rgb <0.5, 0.5, 0.5> }
         translate <nodePos, 0, 0>
    }
    object {
         sphere { <0, 0, 0>, 0.1 }
         pigment { rgb <0.5, 0.5, 0.5> }
         translate <0, nodePos, 0>
    }
    object {
         sphere { <0, 0, 0>, 0.1 }
         pigment { rgb <0.5, 0.5, 0.5> }
         translate \leq 0, 0, nodePos}
    #declare nodePos = nodePos + 1;
#end
```